- What does it mean to grant "All Users" access to view your dashboards?
	- $\circ$  Anyone with a Purdue career account or anyone provided the direct link to the dashboard can access it.
	- $\circ$  You are providing access to all internal (Purdue University) and external (Public).
	- o See Example A
- What does giving "Guest" access mean?
	- $\circ$  As a single user account, it represents all unauthenticated users accessing Tableau views.
	- o When enabled, it is a member of the "All Users" group.
- You can continue to use "All Users," but **exclude** (deny) "Guest" access.
	- $\circ$  If you want to use "All Users" but want to exclude the public from your dashboards, you can manually deny "Guest".
		- Click on Add Group/User Rule and add "Guest"
		- Once added, click on the down arrow to the right and select **Denied**.
		- See Example B
- $\triangleright$  If you do not want the public to access your dashboards, make sure you have set your permissions appropriately. <https://help.tableau.com/current/server/en-us/permissions.htm>
- $\triangleright$  For any questions, please contact [BICC@purdue.edu.](mailto:BICC@purdue.edu)

Example A: Example B**:**

– Guests have the same access as All Users – All Users have **View** access: Guest access is **Denied**.

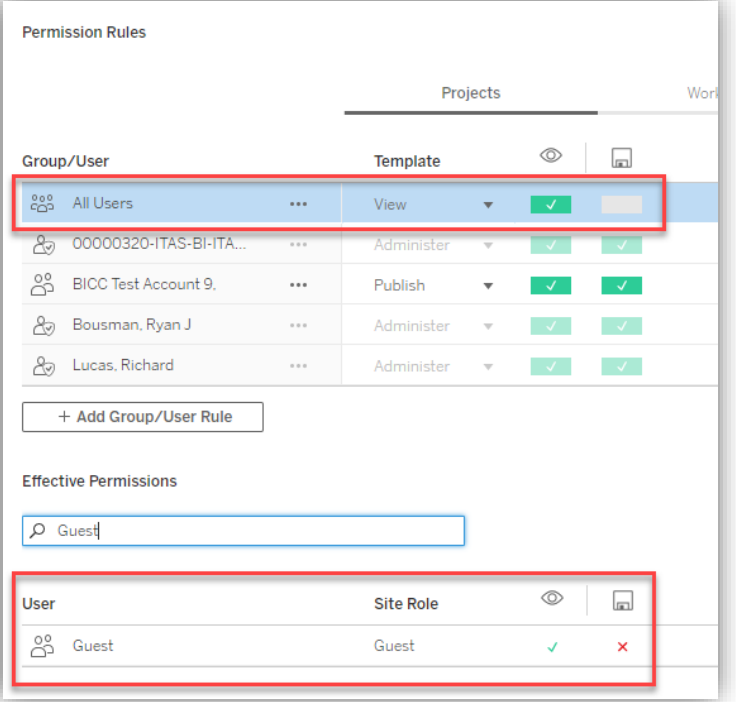

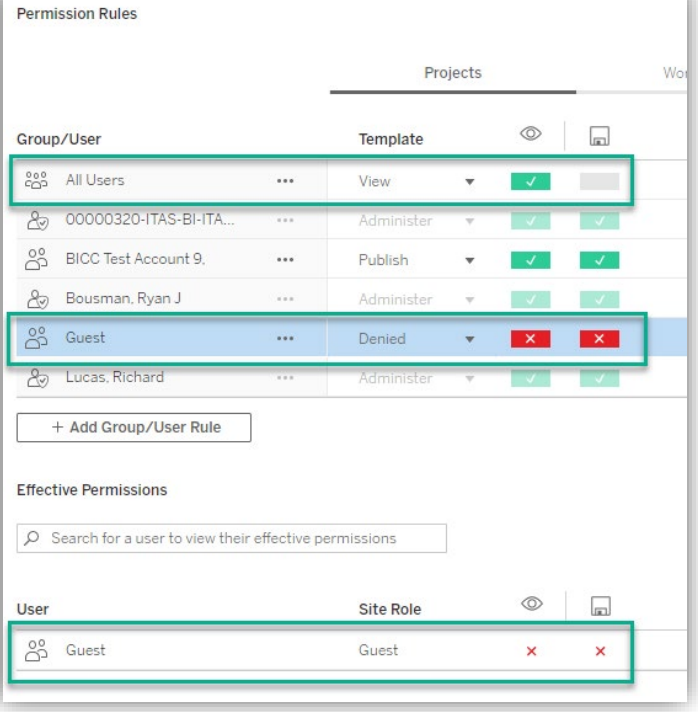

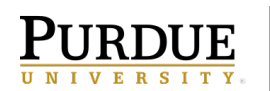